# **Citrix® XenServer® 6.0 SDK for PowerShell®**

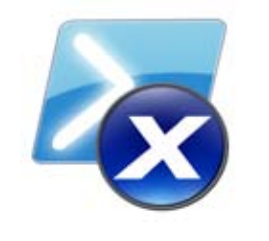

*-HVMShadowMultiplier* 4 ` -HVMBootPolicy "BIOS order"

> To snapshot a VM Invoke-XenServer:VM.Snapshot *-VM* "Test2" *-NewName* "Test3" *-Verbose*

*-HVMBootParams* @{order=\$VM\_BOOT\_ORDER;}

Get Snapshot information Get-XenServer: VM. SnapshotInfo -VM "Test3"

Remove a VM

**Destroy-XenServer:VM** *–VM* "Test2"

\$PLATFORM.set\_item( $_n$ nx","true") \$PLATFORM.set item("viridian", "true") \$PLATFORM.set item("acpi", "true") \$PLATFORM.set item("pae", "true") \$PLATFORM.set\_item(,apic","true")

To remove a snapshot Destroy-XenServer: VM -VM "Test3"

(**Get-XenServer:VM** *-TagFilter* "example").uuid | **Destroy-XenServer:VM**

Preperations for an x64 Guest OS # Set CPU Flags

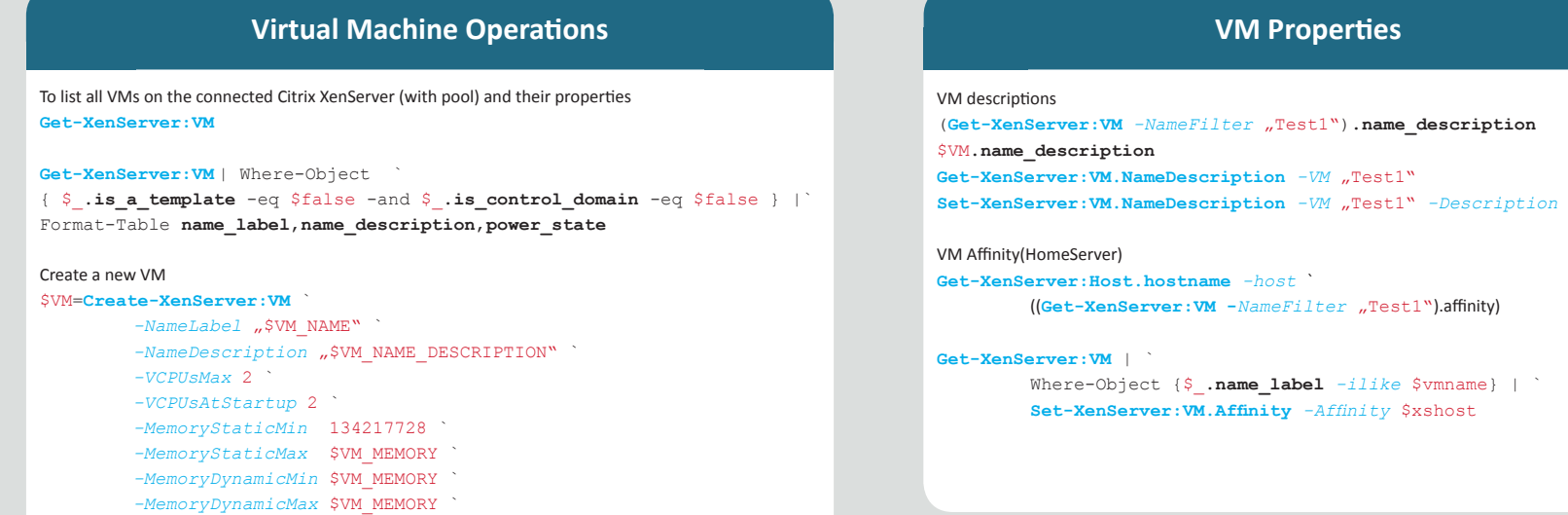

\$PLATFORM=**Get-XenServer:VM.Platform** *-VM* \$VM.UUID

**Set-XenServer:VM.Platform** *-VM* \$VM.UUID *-Platform* \$PLATFORM

**Set-XenServer:VM.NameDescription** *-VM* "Test1" *-Description* "new desc"

#### **Snapshot Operations**

Create empty CD-ROM drive Create-XenServer:VBI  $-WM$   $NSWM_NAME'$ -Userdevice  $-Tvpe$  .  $CD^{\mathbf{w}}$ *-mode* RO ` -*Userdevice* "hdd" *-Empty* 1 Create CD-ROM drive with ISO **CenServer:VBI**  $-WM$   $\mu$ \$VM NAME" *-VDI* "xs-tools.iso" -*Userdevice* "1" *-type* cd ` *-mode* RO Eject ISO **Invoke-XenServer:VBD.Eject** *-VBD* \$VBD\_CD.uuid **CD-ROM Operations**

# **Storage Operations**

- XenServer SDK forum: http://forums.citrix.com/forum.jspa?forumID=175&start=0
- Citrix Developer Network Code Share http://community.citrix.com/display/xs/Code+Share Introduction to XenServer XAPI
- http://community.citrix.com/display/xs/Introduction+to+XenServer+XAPI
- Look if XenServerPSSnapIn is loaded Get-PSSnapin  $-r$ List all available XenServer Cmdlets
- Get-Command \*xenserver\*

Locating Storage Repository on Homeserver \$PBD=**Get-XenServer:Host.PBDs** *-Host* \$HOMESERVER | ` Where-Object { ((Cet-XenServer: SR. NameLabel *-SR* \$ . SR) -eq  $\sim$ \$SRDISK\_NAME") -and ((Get-XenServer:SR.Type *-SR* \$\_.SR) -Create a virtual disk

\$VDI=**Create-XenServer:VDI** -NameLabel "\$VM\_NAME" -NameDesc "System disk for \$VM\_NAME" -SR \$PBD.SR -virtualsize \$VI Connect virtual disk to VM \$VBD\_DISK=Create-XenServer:VBD -VM "\$VM\_NAME" -VDI "\$VM\_N

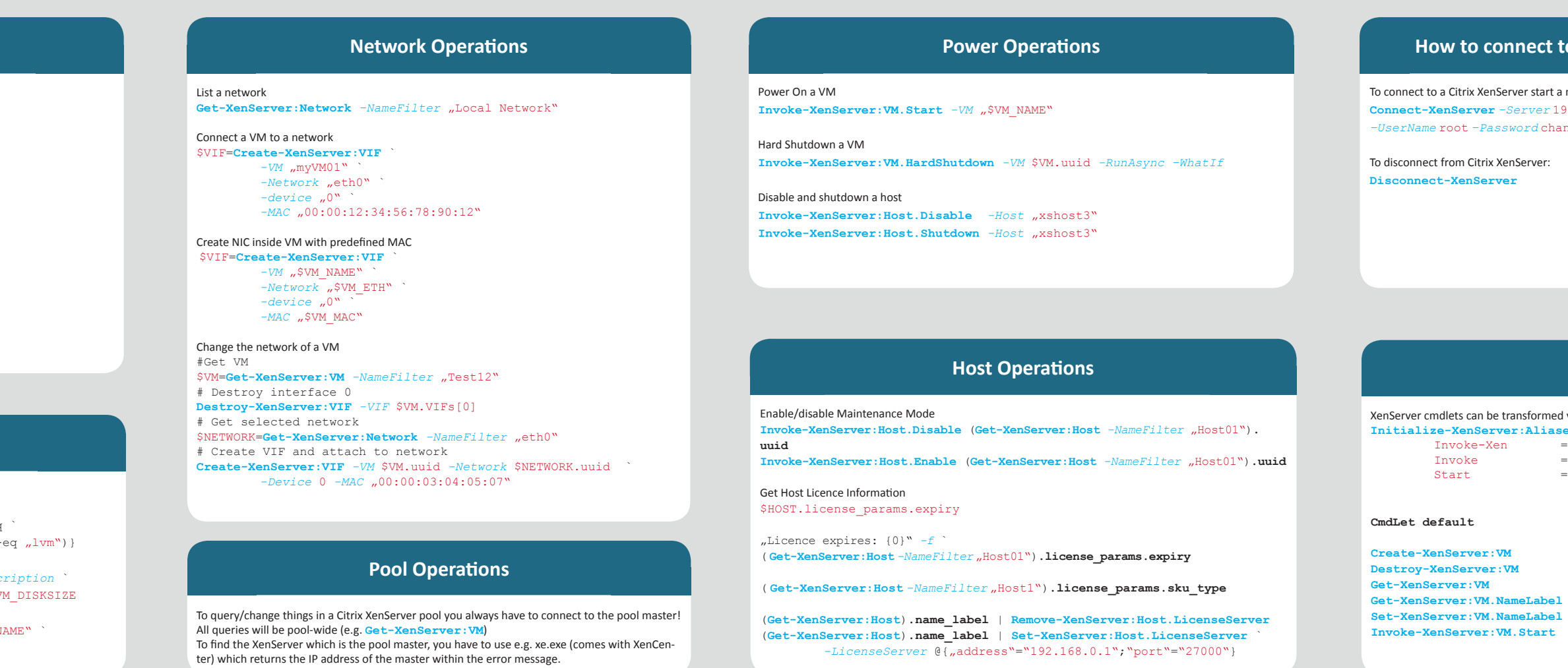

Create-Xen:V **Destroy-Xen:VM Get-Xen:VM** Get-Xen: VM. Na Set-Xen: VM. Na **Invoke-Xen:VM.Start**

trix XenServer start a new session **CONNECT-Server** 192.168.0.1 *–UserName* root *–Password* changeme

Citrix XenServer: **nServer** 

**WW.** Namel

*-Userdevice* "0" *-type* disk *-mode* RW

Add-XenServer:Host.LicenseServe Add-XenServer:Host.Logging Add-XenServer:Host.OtherConfig Add-XenServer:Host.Tags Add-XenServer:Host\_cpu.OtherConfig Add-XenServer:Host\_crashdump.OtherConfig Add-XenServer:Host\_metrics.OtherConfig Add-XenServer:Host\_patch.OtherConfig Destroy-XenServer:Host Destroy-XenServer:Host\_crashdump Destroy-XenServer:Host\_patch Get-XenServer:Host Get-XenServer:Host.Address Get-XenServer:Host.AllowedOperations Get-XenServer:Host.APIVersionMajor Get-XenServer:Host.APIVersionMinor Get-XenServer:Host.APIVersionVendor Get-XenServer:Host.APIVersion Get-XenServer:Host.BiosStrings Get-XenServer:Host.Blobs Get-XenServer:Host.Capabilities Get-XenServer:Host.ChipsetInfo \* Get-XenServer:Host.CpuConfiguration Get-XenServer:Host.CpuInfo Get-XenServer:Host.Crashdumps Get-XenServer:Host.CrashDumpSr Get-XenServer:Host.CurrentOperations Get-XenServer:Host.DataSources Get-XenServer:Host.Edition Get-XenServer:Host.Enabled Get-XenServer:Host.ExternalAuthConfiguration Get-XenServer:Host.ExternalAuthServiceName Get-XenServer:Host.ExternalAuthType Get-XenServer:Host.HaNetworkPeer Get-XenServer:Host.HaStatefiles Get-XenServer:Host.HostCPUs Get-XenServer:Host.Hostname et-XenServer:Host.LicenseParams et-XenServer:Host.LicenseServe Get-XenServer:Host.LocalCacheSr Get-XenServer:Host.Log Get-XenServer:Host.Logging Get-XenServer:Host.MemoryOver Get-XenServer:Host.Metrics Get-XenServer:Host.NameDescription Get-XenServer:Host.NameLabel Get-XenServer:Host.OtherConfig Get-XenServer:Host.Patches Get-XenServer:Host.PBDs et-XenServer:Host.PCIs<sup>\*</sup> GenServer:Host.PGPUs Get-XenServer:Host.PIFs Get-XenServer:Host.PowerOnConfig Get-XenServer:Host.PowerOnMode Get-XenServer:Host.ResidentVMs Get-XenServer:Host.SchedPolicy Get-XenServer:Host.ServerCertificate Get-XenServer:Host.ServerLocaltime Get-XenServer:Host.Servertime Get-XenServer:Host.SoftwareVersion Get-XenServer:Host.SupportedBootloader Get-XenServer:Host.SuspendImageSr Get-XenServer:Host.SystemStatusCapabilities Get-XenServer:Host.Tags Get-XenServer:Host.UncooperativeResidentVMs Get-XenServer:Host.Uuid Get-XenServer:Host.VmsWhichPreventEvacuation Get-XenServer:Host\_cpu.Family Get-XenServer:Host\_cpu.Features Get-XenServer:Host\_cpu.Flags Get-XenServer:Host\_cpu.Host Get-XenServer:Host\_cpu.Model Get-XenServer:Host\_cpu.Modelname Get-XenServer:Host\_cpu.Number Get-XenServer:Host\_cpu.OtherConfig Get-XenServer:Host\_cpu.Speed Get-XenServer:Host\_cpu.Stepping Get-XenServer:Host\_cpu.Utilisation

> To download the XenServer SDKs go to http://community.citrix.com/cdn/xs/sdks/

# **Getting Started**

Invoke-Xen

Invoke

**Create-VM Destroy-VM Get-VM** Get-VM.NameL **Set-VM.NameLabel Invoke-VM.Start**

Start Create-V **Destroy-VM Get-VM** Get-VM.NameL **Set-VM.NameLabel Start-VM**

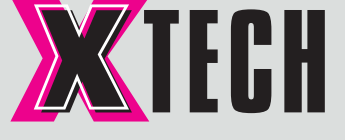

#### **Namespaces and Initialize-XenServer:Aliases**

can be transformed via 3 sets of aliases with the following command **Initialize-XenServer:Aliases** Invoke-Xen = **Get-Xen:VM** / **Invoke-Xen:VM.Start** Invoke = **Get-VM** / **Invoke-VM.Start**  $=$  Get-VM / Start-VM

**How to connect to XenServer**

© X-tech Handelsgesm b. H. www.x-tech.at - info@x-tech.at Quick Reference: Thomas Subotitsch Graphics: Josef Temper Version: 1.0

Get-XenServer:Host\_cpu.Uuid Get-XenServer:Host\_cpu.Vendor Get-XenServer:Host\_crashdump.Host Get-XenServer:Host\_crashdump.OtherConfig Get-XenServer:Host\_crashdump.Size Get-XenServer:Host\_crashdump.Timestamp Get-XenServer:Host\_crashdump.Uuid

Get-XenServer:Host\_metrics.LastUpdated

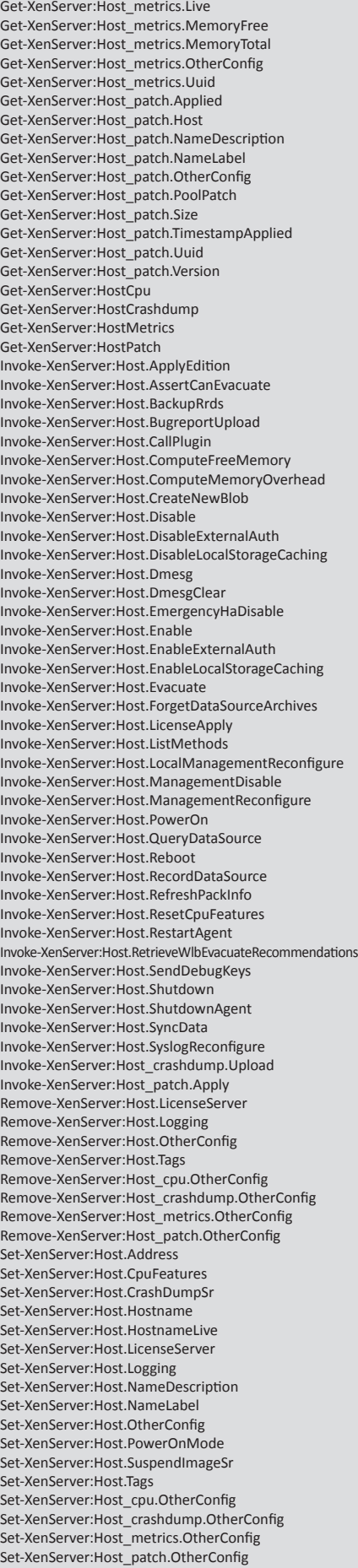

### **Physical Host (Host)**

#### Create-XenServer:Message Destroy-XenServer:Message

Get-XenServer:Message Get-XenServer:Message.Since

**Message**

Add-XenServer:Console.OtherConfig Create-XenServer:Console Destroy-XenServer:Console Get-XenServer:Console Get-XenServer:Console.Location Get-XenServer:Console.OtherConfig Get-XenServer:Console.Protocol Get-XenServer:Console.Uuid Get-XenServer:Console.VM Remove-XenServer:Console.OtherConfig Set-XenServer:Console.OtherConfig

#### **Console**

Add-XenServer:Crashdump.OtherConfig Destroy-XenServer:Crashdump Get-XenServer:Crashdump Get-XenServer:Crashdump.OtherConfig Get-XenServer:Crashdump.Uuid Get-XenServer:Crashdump.VDI Get-XenServer:Crashdump.VM Remove-XenServer:Crashdump.OtherConfig

Set-XenServer:Crashdump.OtherConfig

#### **VM Crashdump (Crashdump)**

Add-XenServer:Network.OtherConfig Add-XenServer:Network.Tags Create-XenServer:Network Destroy-XenServer:Network Get-XenServer:Network Get-XenServer:Network.AllowedOperations Get-XenServer:Network.Blobs Get-XenServer:Network.Bridge Get-XenServer:Network.CurrentOperati Get-XenServer:Network.MTU Get-XenServer:Network.NameDescription Get-XenServer:Network.NameLabel Get-XenServer:Network.OtherConfig Get-XenServer:Network.PIFs Get-XenServer:Network.Tags Get-XenServer:Network.Uuid Get-XenServer:Network.VIFs Invoke-XenServer:Network.CreateNewBlob Remove-XenServer:Network.OtherConfig Remove-XenServer:Network.Tags Set-XenServer:Network.MTU Set-XenServer:Network.NameDescription Set-XenServer:Network.NameLabel Set-XenServer:Network.OtherConfig Set-XenServer:Network.Tags

## **Virtual Network (Network)**

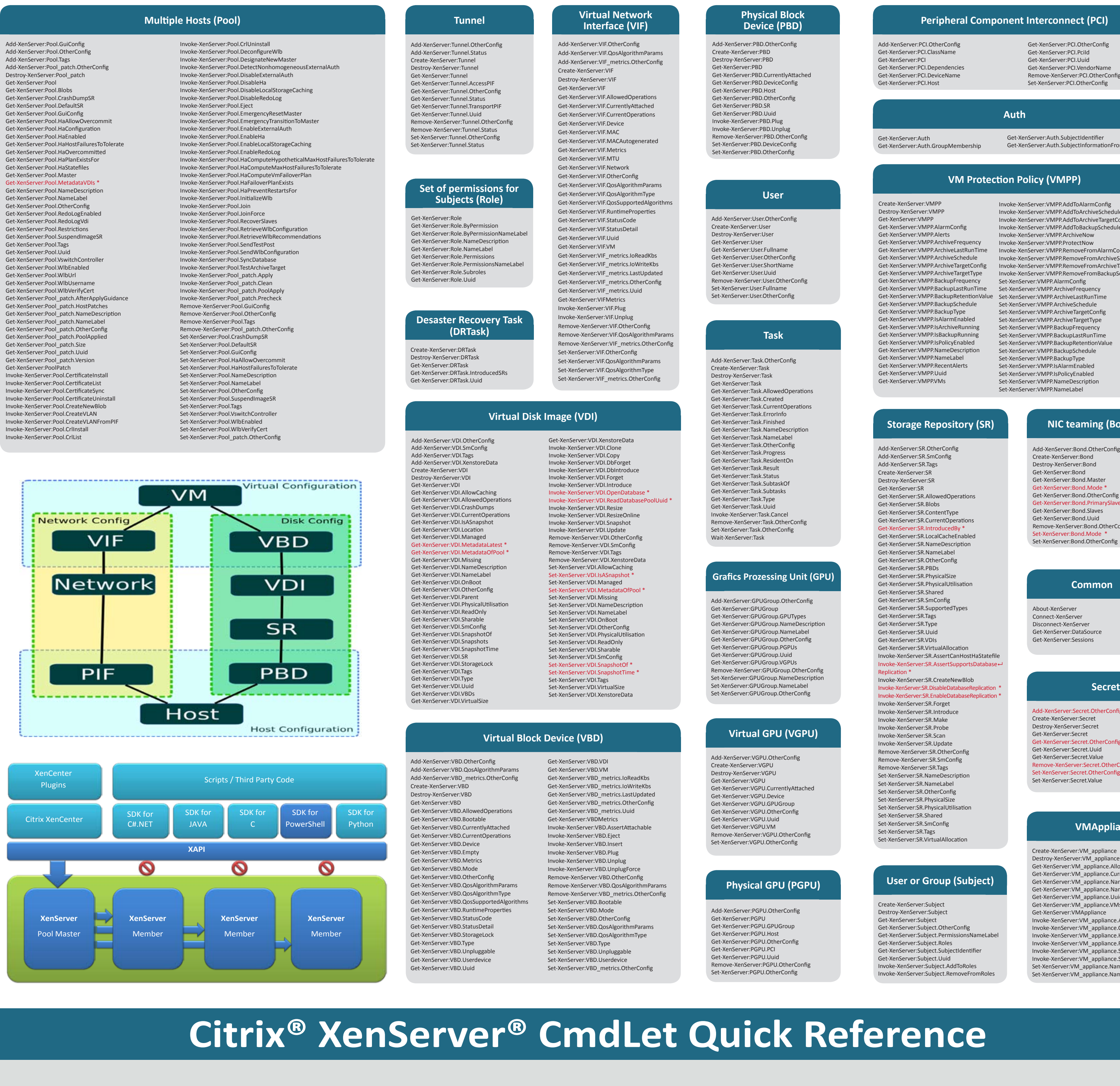

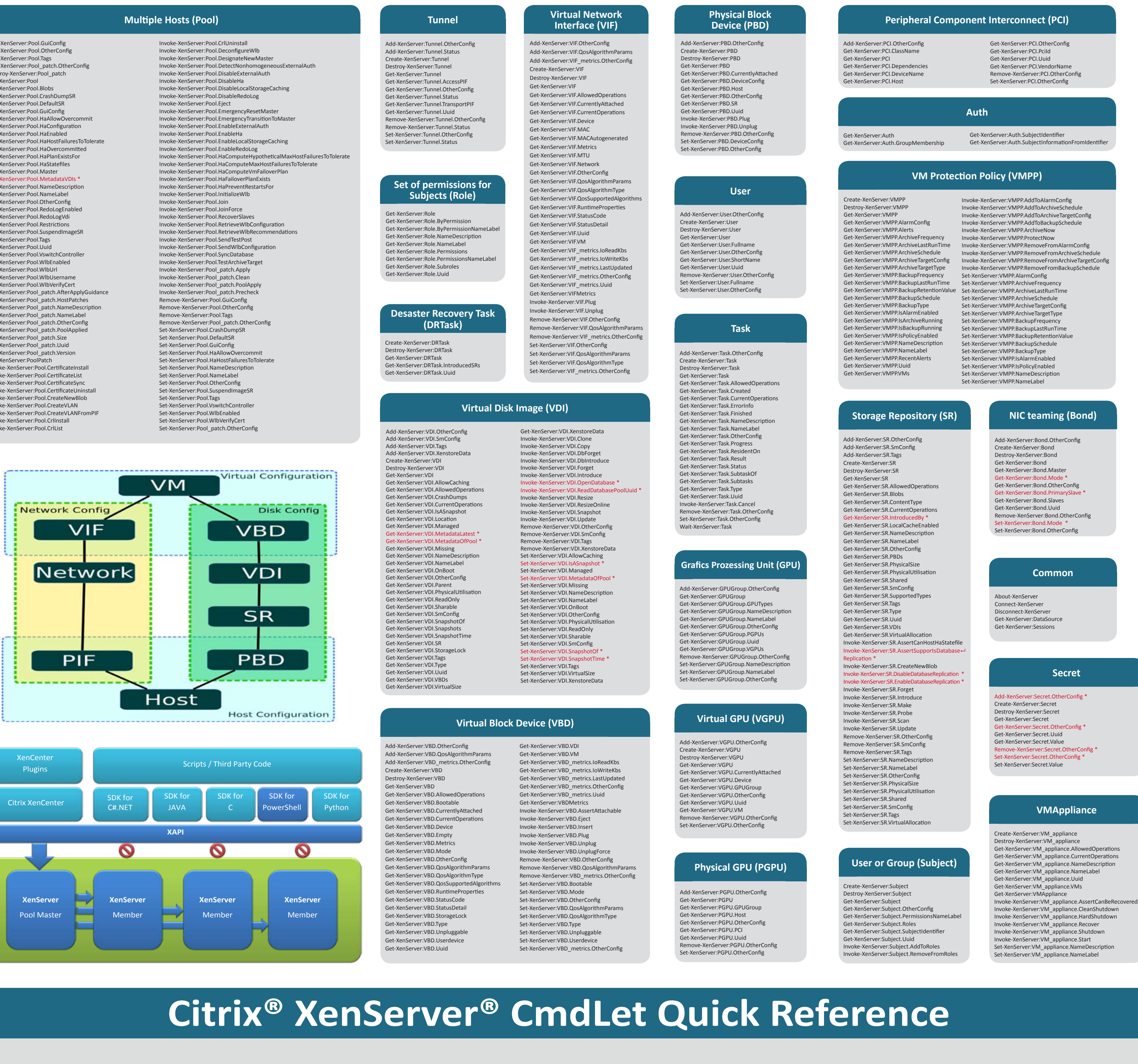

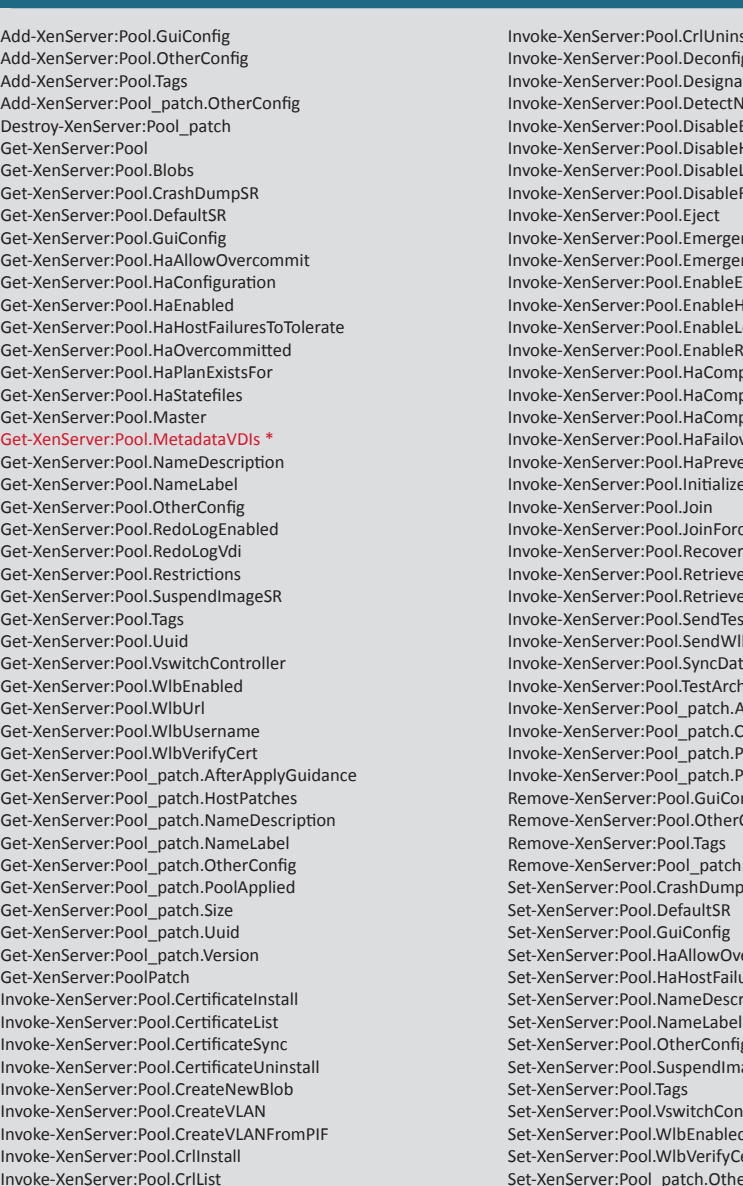

Add-XenServer:PIF.OtherConfig Add-XenServer:PIF\_metrics.OtherConfig

Destroy-XenServer:PIF Get-XenServer:PIF

Get-XenServer:PIF.BondMasterOf Get-XenServer:PIF.BondSlaveOf Get-XenServer:PIF.CurrentlyAttached Get-XenServer:PIF.Device Get-XenServer:PIF.DisallowUnplug Get-XenServer:PIF.DNS Get-XenServer:PIF.Gateway Get-XenServer:PIF.Host Get-XenServer:PIF.IP Get-XenServer:PIF.IpConfigurat Get-XenServer:PIF.MAC Get-XenServer:PIF.Management Get-XenServer:PIF.Metrics Get-XenServer:PIF.MTU Get-XenServer:PIF.Netmask iet-XenServer:PIF.Network Get-XenServer:PIF.OtherConfig Get-XenServer:PIF.Physical Get-XenServer:PIF.TunnelAccessPIFOf Get-XenServer:PIF.TunnelTransportPIFOf

Get-XenServer:PIF.Uuid Get-XenServer:PIF.VLAN Get-XenServer:PIF.VLANMasterOf Get-XenServer:PIF.VLANSlaveOf

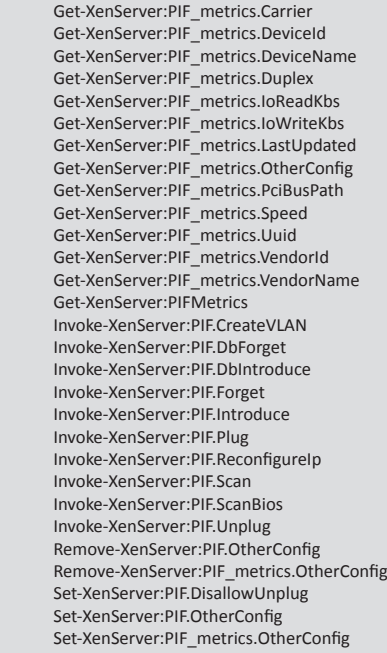

#### **Physical Network Interface (PIF)**

Create-XenServer:VTPM Destroy-XenServer:VTPM Get-XenServer:VTPM Get-XenServer:VTPM.Backend Get-XenServer:VTPM.Uuid Get-XenServer:VTPM.VM

### **Virtual TPM (VTPM)**

Add-XenServer:VLAN.OtherConfig Create-XenServer:VLAN Destroy-XenServer:VLAN Get-XenServer:VLAN Get-XenServer:VLAN.OtherConfig Get-XenServer:VLAN.Tag Get-XenServer:VLAN.TaggedPIF Get-XenServer:VLAN.UntaggedPIF Get-XenServer:VLAN.Uuid Remove-XenServer:VLAN.OtherConfig

Set-XenServer:VLAN.OtherConfig

#### **Virtual LAN (VLAN)**

All other trademarks and registered trademarks are property of their respective owners.

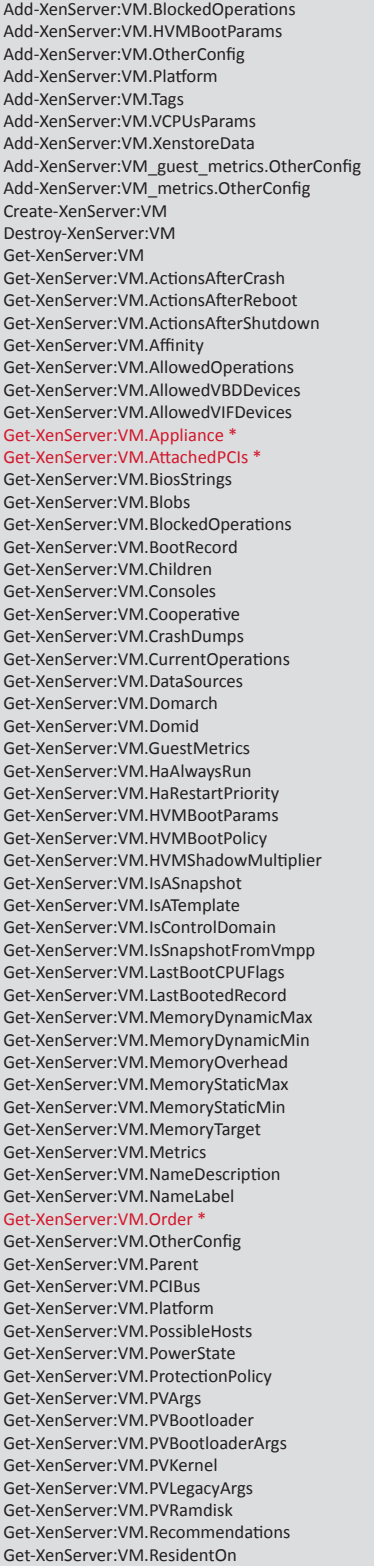

t-XenServer:VM.ShutdownDelay \*

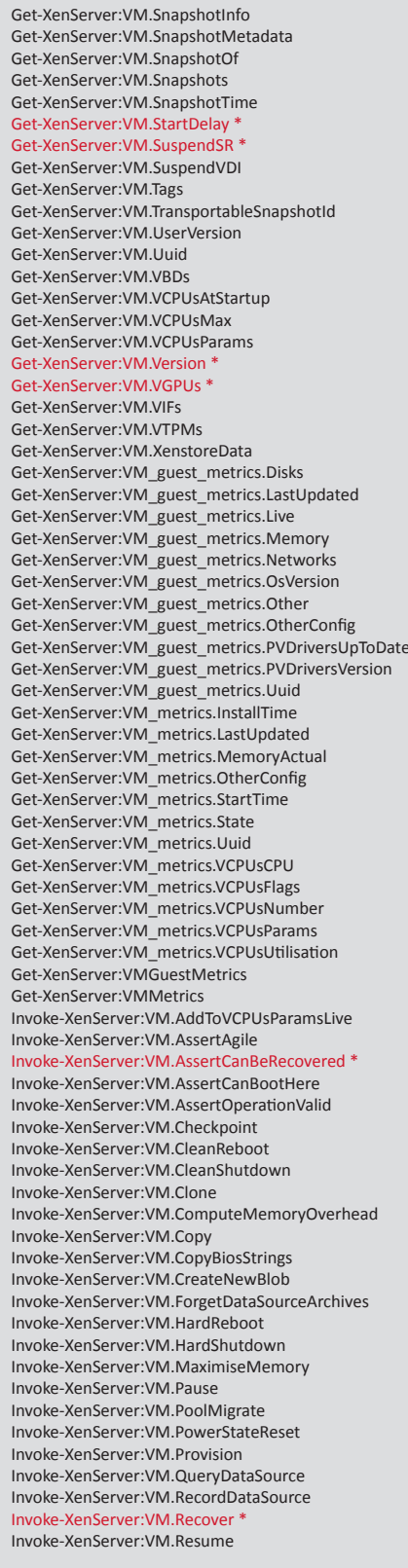

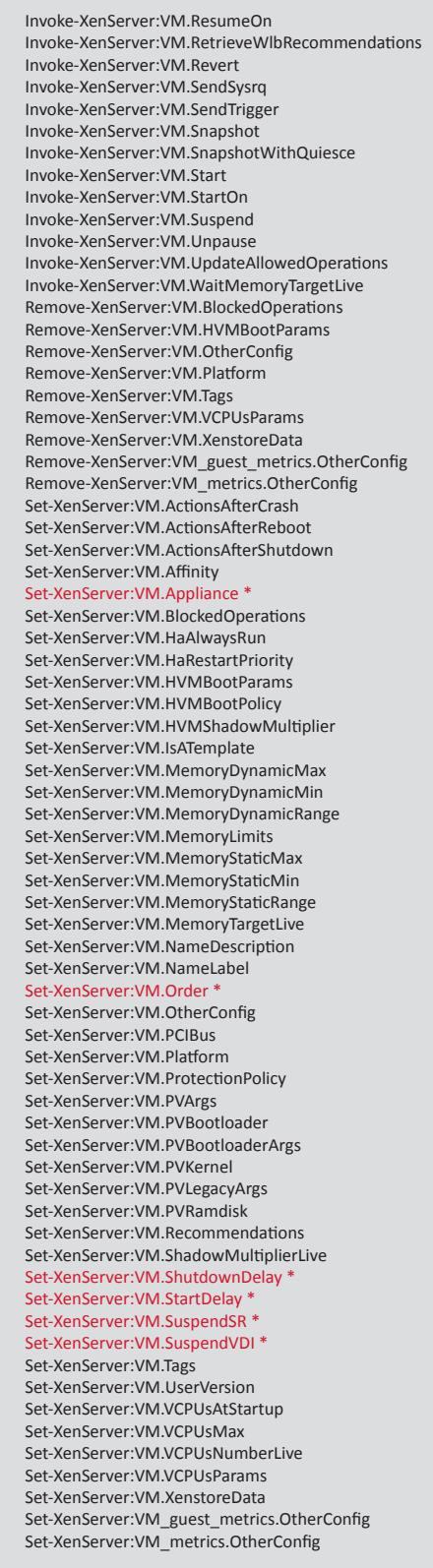

#### **Virtual Maschine (VM)**

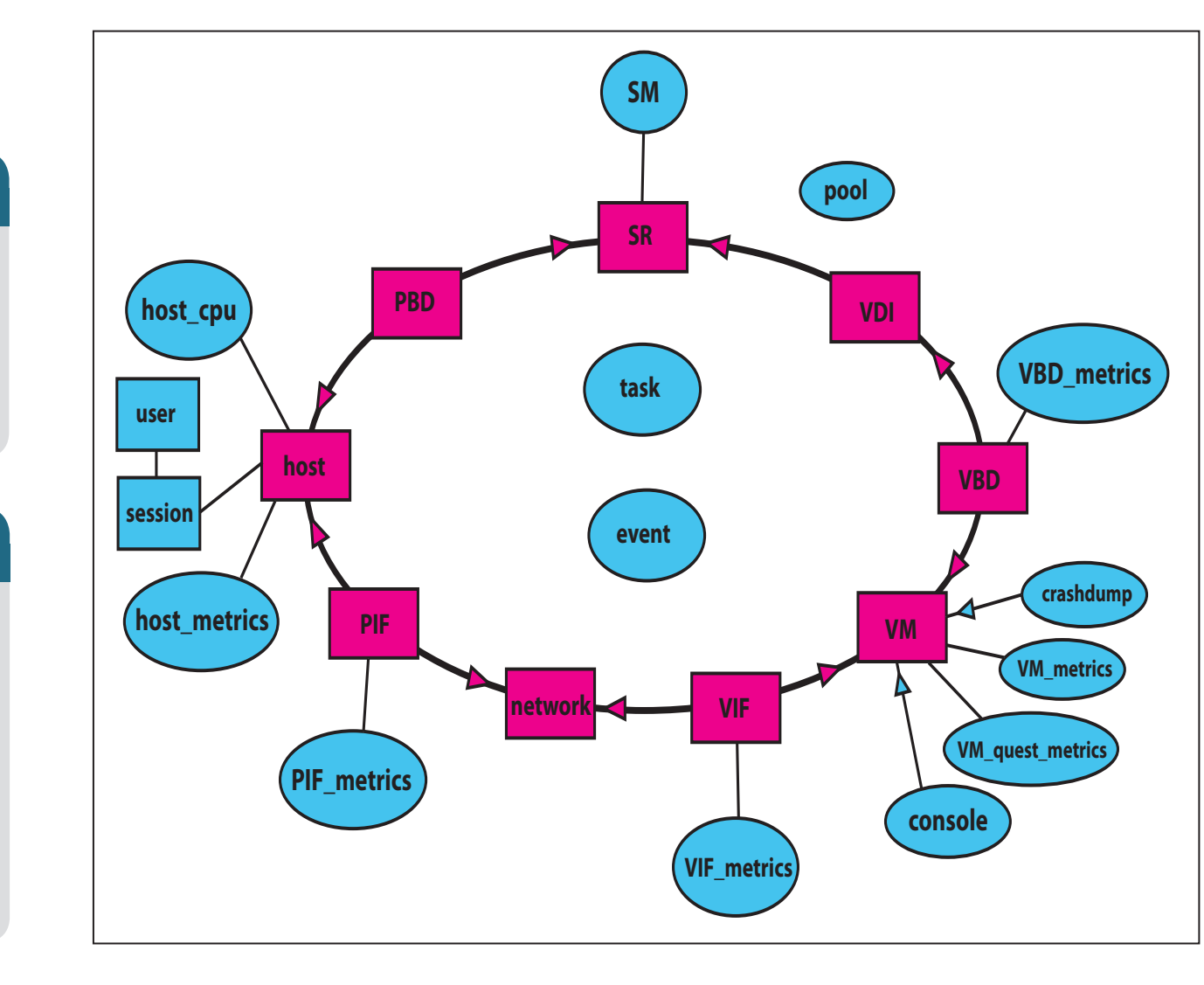

Windows Powershell® is a registered trademark of Microsoft Corporation.

XenServer®, XenCenter®, Citrix Developer Network™ are registered trademarks of Citrix Systems, Inc.

\*New in Citrix®XenServer® 6.0

Due the lack of documentation/ examples of the PowerShell CmdLets, working scripts, corrections and improvements are highly welcome. xs-poster@x-tech.at